# **OSC - UAV Use Case Guideline**

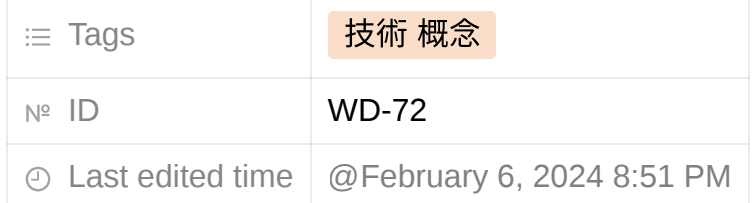

## <span id="page-0-0"></span>**Introduction**

We have developed a new use case for OSC, successfully generating a new model for UAV path prediction by incorporating UAV data and modifying the pipeline.

[Introduction](#page-0-0)

Step 1*.* [Add UAV data in InfluxDB](#page-0-1)

- 1-1 Create a new bucket
- 1-2 Copy and revise recipe file RECIPE\_EXAMPLE/example\_recipe\_latest\_stable.yaml
- 1-3 **Accessing applications in the cluster using port forwarding to send data**
- [Step 2. Create a pipeline](#page-7-0)
	- 2-1 create a new pipeline
- [Step 3. Creating training job](#page-11-0)
	- 3-1 Creating an new training job
	- 3-2 Data extraction

Step 4. **[Test predictions using model deployed on Kserve](#page-15-0)**

- 4-1 **Deploy trained UAV prediction model on Kserve**
- 4-2 (problem) **Failed calling webhook "inferenceservice.kserve-webhook-server.defaulter"**
- 4-3 **Test predictions using model deployed on Kserve**

### <span id="page-0-1"></span>**Step 1***.* **Add UAV data in InfluxDB 1-1 Create a new bucket**

• find influxdb pod

kubectl get pods -A

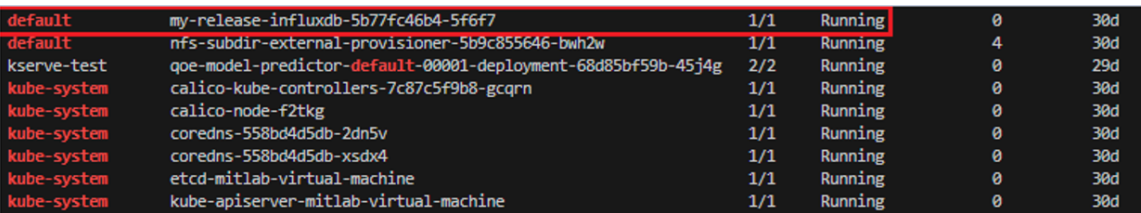

• get into the influxdb

```
kubectl exec -it my-release-influxdb-5b77fc46b4-5f6f7 -- b
```
• From below command we can get org name and access token

cat bitnami/influxdb/influxd.bolt | tr -cd "[:print:]"

• create a new bucket to store UAVData

```
influx bucket create -n UAVData -o primary -t <token>
```
For example:

```
influx bucket create -n UAVData -o primary -t VJpoNpqeVnjz
```
• check bucket lists

influx bucket list --org primary --token VJpoNpqeVnjzvhpPm

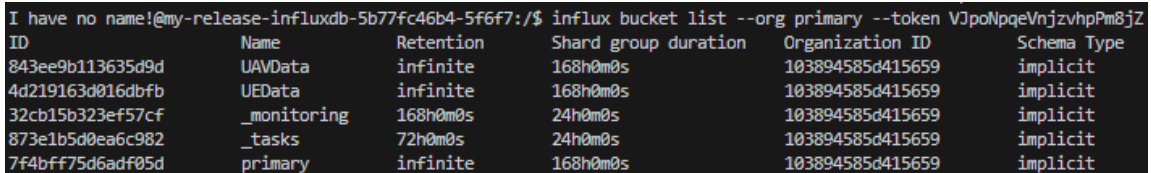

#### **1-2 Copy and revise recipe**

**file RECIPE\_EXAMPLE/example\_recipe\_latest\_stable.yaml**

- Newfile\_name : **example\_recipe\_latest\_stable\_copy.yaml**
- change bucket of datalake

```
traininghost:
   ip_address: 192.168.190.140
```

```
datalake:
   influxdb:
     host: 192.168.190.140
     port: 8086
     orgname: primary
     bucket: UAVData
     token: VJpoNpqeVnjzvhpPm8jZ
```
Once updated, follow the below steps for reinstall of some components

```
bin/uninstall.sh
bin/install.sh -f RECIPE_EXAMPLE/example_recipe_latest_sta
```
## **1-3 Accessing applications in the cluster using port forwarding to send data**

- revise [insert.py](http://insert.py/)
- File path: aimlfw/qp/qp/insert.py

• Newfile file: Mitlab insert.py

```
import pandas as pd
from influxdb client import InfluxDBClient
from influxdb_client.client.write_api import SYNCHRONOUS
import datetime
class INSERTDATA:
    def __init__(self):
         self.client = InfluxDBClient(url = "http://192.168
def explode(df):
      for col in df.columns:
              if isinstance(df.iloc[0][col], list):
                     df = df.explode(col)d = df[col].apply(pd.Series)df[d.column] = ddf = df.drop(col, axis=1) return df
def jsonToTable(df):
     df.index = range(len(df))
      cols = [col for col in df.columns if isinstance(df.il
     if len(cols) == 0:
              return df
      for col in cols:
              d = explode(pd.DataFrame(df[col], columns=[co
             d = d.dropna(axis=1, how='all')df = pd.concat([df, d], axis=1)df = df.drop(col, axis=1).drop(n) return jsonToTable(df)
def data_normalization(df):
      import numpy as np
```

```
 df.drop('time', axis=1, inplace=True)
      # Normalization
     std = \lceil]
     mean = [] # Iterate over columns
      for col in df.columns:
          std val = df[col].std()mean_val = df[col].mean() std.append(std_val)
           mean.append(mean_val)
          df[col] = (df[col] - mean_val) / std_val return df
def time(df):
      df.index = pd.date_range(start=datetime.datetime.now(
     df['time'] = df['time'] .apply(lambda x: str(x)) return df
def populatedb():
      df = pd.read_csv('/home/mitlab/osc/aimlfw-dep/qp/qp/o
     df = jsonToTable(df)df = time(df)df = data\_normalization(df) print(df)
     db = INSENTDATA() write_api = db.client.write_api(write_options=SYNCHRO
      write_api.write(bucket="UAVData",record=df, data_fram
populatedb()
```

```
From influxdb_client import InfluxDBClient
from influxdb_client.client.write_api import SYNCHRONOUS
import datetime
8=mum #
class INSERTDATA:
  def _init_(self):
       self.client = InfluxDBClient(url = "http://192.168.190.140:8086", token="VJpoNpqeVnjzvhpPm8jZ")
def explode(df):
    for col in df.columns:
            if isinstance(df.iloc[0][col], list):
                   df = df.explode(col)d = df[col].apply(pd.Series)df[d.columns] = ddf = df.drop(col, axis=1)return df
def jsonToTable(df):
    df.index = range(len(df))cols = [col for col in df.columns if isinstance(df.iloc[0][col], dict) or isinstance(df.iloc[0][col], list)]
    if len(cols) == 0:
            return df
    for col in cols:
            d = explode(pd.DataFrame(df[col], columns=[col]))
            d = d.dropna(axis=1, how='all'df = pd.concat([df, d], axis=1)df = df.drop(col, axis=1).drop(n)return jsonToTable(df)
def data_normalization(df):
    import numpy as np
    df.drop('time', axis=1, inplace=True)
    # Normalization
    std = []mean = []# Iterate over columns
    for col in df.columns:
         std_val = df[col].std()mean_val = df[col].mean()std.append(std_val)
         mean.append(mean_val)
         df[col] = (df[col] - mean_val) / std_valreturn df
def time(df):
    df.index = pd.date_range(start=datetime.datetime.now(), freq='10ms', periods=len(df))
    df['time'] = df['time'].apply(lambda x: str(x))return df
def populatedb():
    df = pd.read_csv('/home/mitlab/osc/aimlfw-dep/qp/qp/original_dataset.csv')
    df = jsonToTable(df)df = time(df)df = data\_normalization(df)print(df)
    db = INSERTDATA()
    write_api = db.client.write_api(write_options=SYNCHRONOUS)
    write_api.write(bucket="UAVData",record=df, data_frame_measurement_name="liveCell",org="primary")
populatedb()
```
Follow below command to port forward to access Influx DB

**Step 1**:**Check influx service name and port**

kubectl get service -A

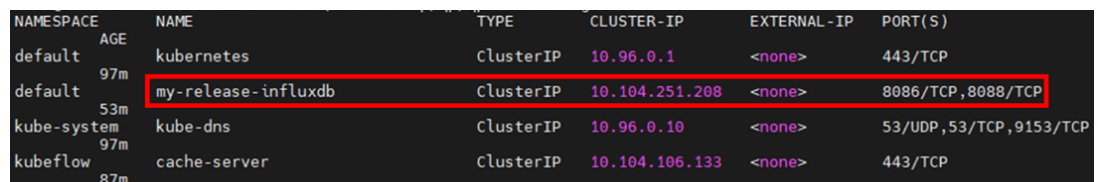

**Step 2**:**Open new terminal and follow below command to port forward to Influx DB**

kubectl port-forward svc/<Your influxDB service name> 8

For example:

kubectl port-forward svc/my-release-influxdb 8086:8086

**Step 3**:**Back to the terminal and run this command to insert data**

python3 Mitlab\_insert.py

- To check inserted data in Influx DB, execute below command inside the Influx DB container:
- S**tep 1. Get into influxdb pod**

kubectl exec -it my-release-influxdb-5b77fc46b4-5f6f7 -

#### S**tep 2. Check the data in the container**

influx query 'from(bucket: "UAVData") |> range(start:

For example:

influx query 'from(bucket: "UAVData") |> range(start:

and you will see the information like this figure.

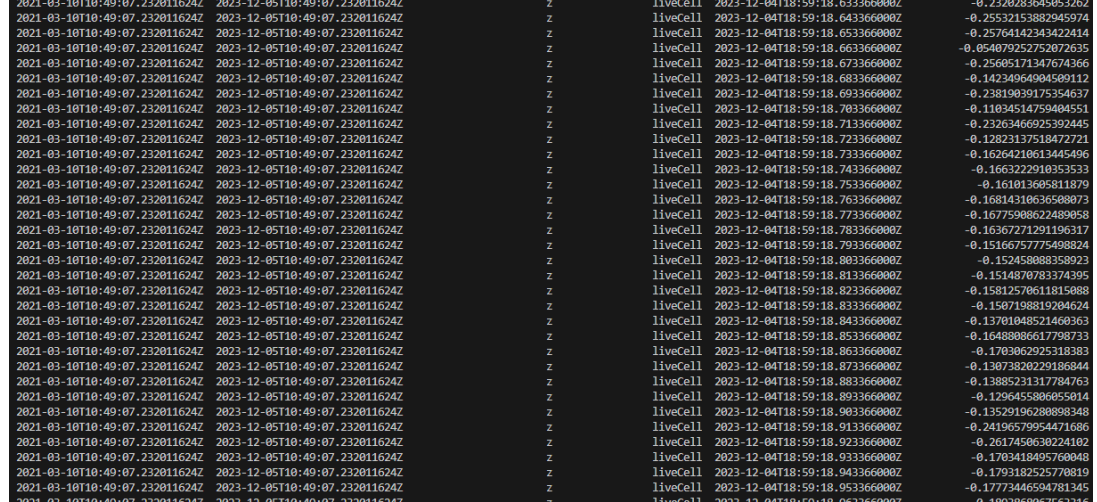

## <span id="page-7-0"></span>**Step 2. Create a pipeline 2-1 create a new pipeline**

- Revise OSC qoe.iphpy
- File\_path: connect 32088 port
- Newfile path: Mitlab pipeline.iphpy

```
import kfp
import kfp.components as components
import kfp.dsl as dsl
from kfp.components import InputPath, OutputPath
def train_export_model(trainingjobName: str, epochs: str, 
     import tensorflow as tf
```

```
 from numpy import array
 from tensorflow.keras.models import Sequential
 from tensorflow.keras.layers import Dense, Flatten, Dr
 import numpy as np
 print("numpy version")
 print(np.__version__)
 import pandas as pd
 import os
 from featurestoresdk.feature_store_sdk import FeatureS
 from modelmetricsdk.model_metrics_sdk import ModelMetr
 import requests
 from tensorflow import keras
 from sklearn.model_selection import train_test_split
 fs_sdk = FeatureStoreSdk()
 mm_sdk = ModelMetricsSdk()
 features = fs_sdk.get_features(trainingjobName, ['x', 
 features = features.astype('float64')
 print("Dataframe:")
 print(features)
 print(features.dtypes)
features = features.to numpy() print("features.dtype:")
 print(features.dtype)
one set data count = 2500set count = 1input_data_series_count = 100 # hyper parameter
separate_data = []
series = \lceil]
label = [] for i in range(set_count):
    separate data.append(features[i*one set data count
```

```
 for j in range(one_set_data_count-input_data_serie
             series.append(separate_data[i][j:j+input_data_
             label.append(separate_data[i][j+input_data_ser
    separate data = np.array(separate data)
     series = np.array(series)
    label = np.array(label) # make train and test
     x_train, x_test, y_train, y_test = train_test_split(se
     x_test, x_validate, y_test, y_validate = train_test_sp
     print("x_train:", x_train.dtype)
     print("y_train:", y_train.dtype)
     print("x_validate:", x_validate.dtype)
    print("y_validate:", y_validate.dtype)
     # Define the model architecture
    model = Sequential() model.add(LSTM(units=64, input_shape=(input_data_serie
     model.add(Dropout(0.3))
     model.add(Dense(32, activation='relu'))
     model.add(Dense(3, activation='linear'))
     # Compile the model
    model.compile(loss='mean squared error', optimizer='ad
     # Train the model on your data
    batch size = 4 model.fit(x_train, y_train, batch_size=batch_size, epo
     model.save("./")
    mm_sdk.upload_model("./", trainingjobName, version)
BASE_IMAGE = "traininghost/pipelineimage:latest"
def train and export(trainingjobName: str, epochs: str, ve
```

```
 trainOp = components.func_to_container_op(train_export
     # Below line to disable caching of pipeline step
    trainOp.execution options.caching strategy.max cache s
     trainOp.container.set_image_pull_policy("IfNotPresent"
@dsl.pipeline(
     name='MITLAB_training_pipeline',
     description='UAVData_pipeline'
\lambdadef super_model_pipeline( 
     trainingjob_name: str, epochs: str, version: str):
     train_and_export(trainingjob_name, epochs, version)
pipeline_func = super_model_pipeline
file_name = "model_training_pipeline"
kfp.compiler.Compiler().compile(pipeline_func, '{}.zip'.fo
import requests
pipeline_name="MITLAB_training_pipeline"
pipeline_file = file_name+'.zip'
requests.post("http://tm.traininghost:32002/pipelines/{}/u
```
• Produce a new pipeline

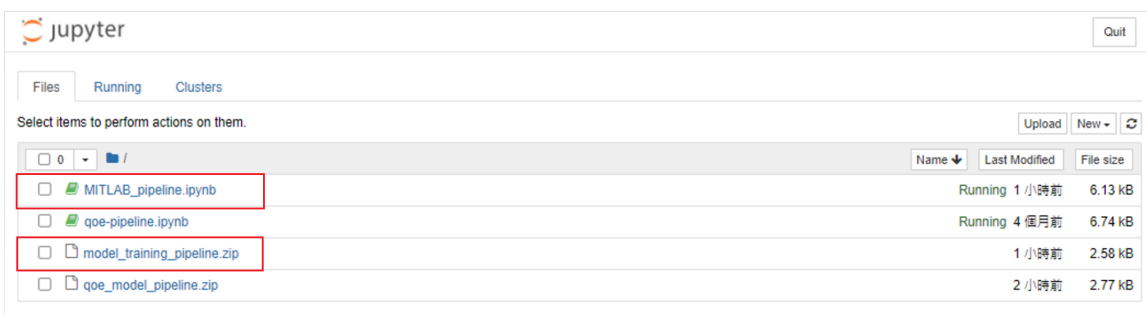

## <span id="page-11-0"></span>**Step 3. Creating training job 3-1 Creating an new training job**

Create an new training job on aiml-dashboard

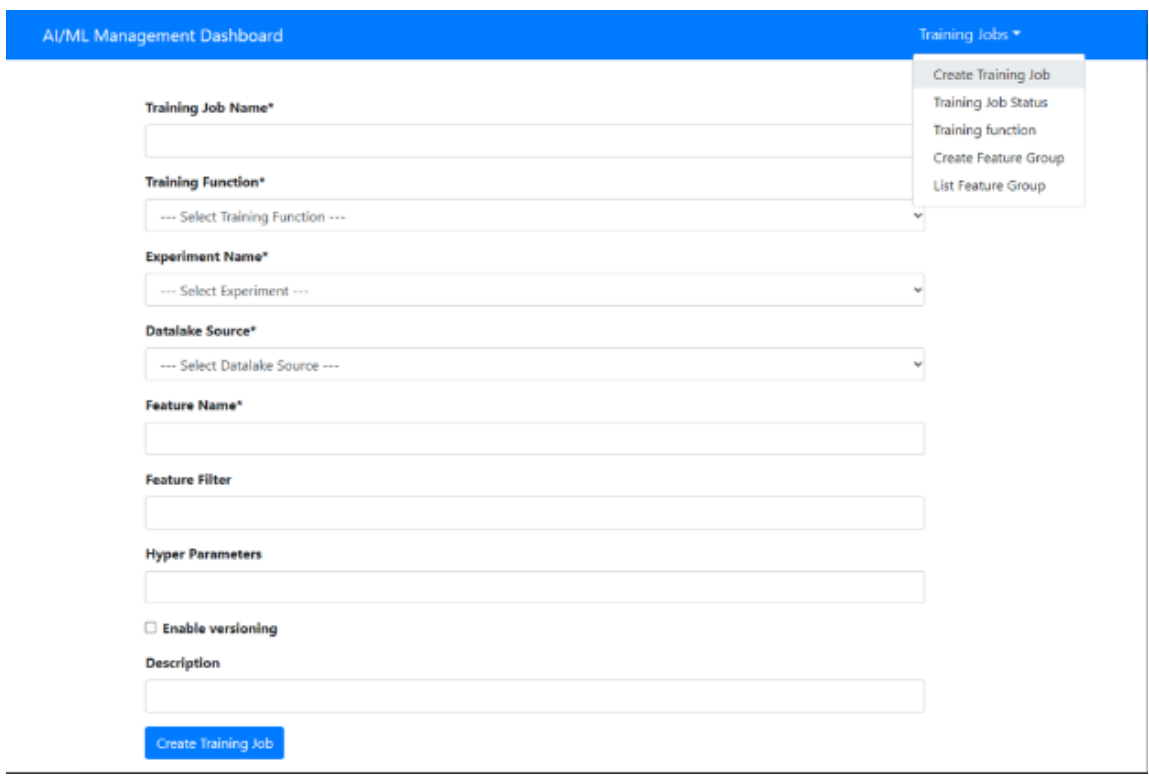

Use the default parameter

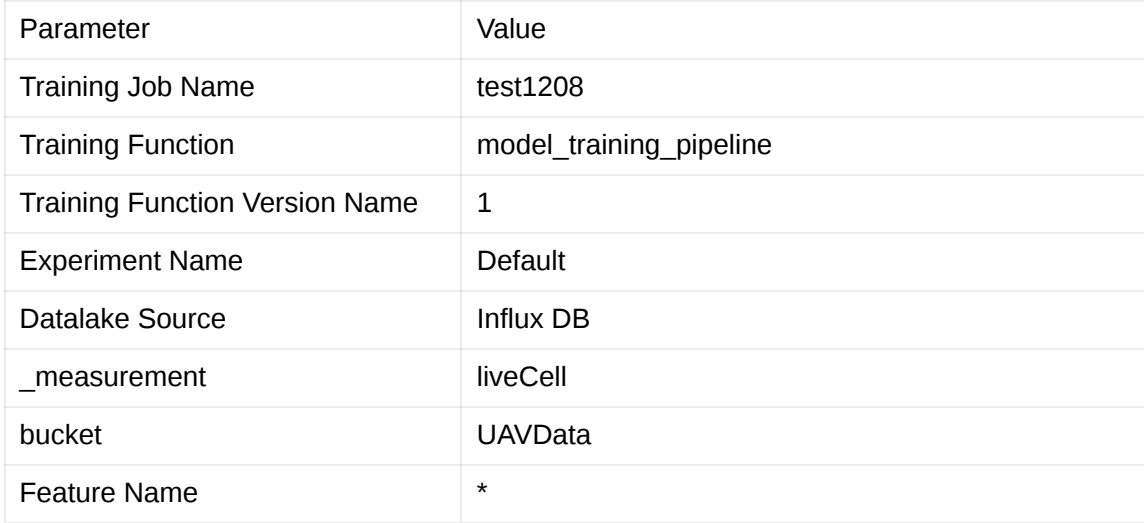

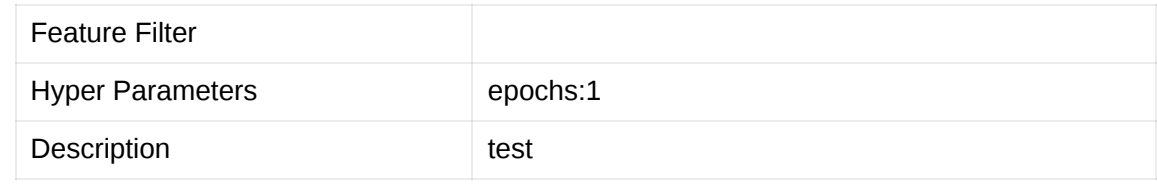

• training job info

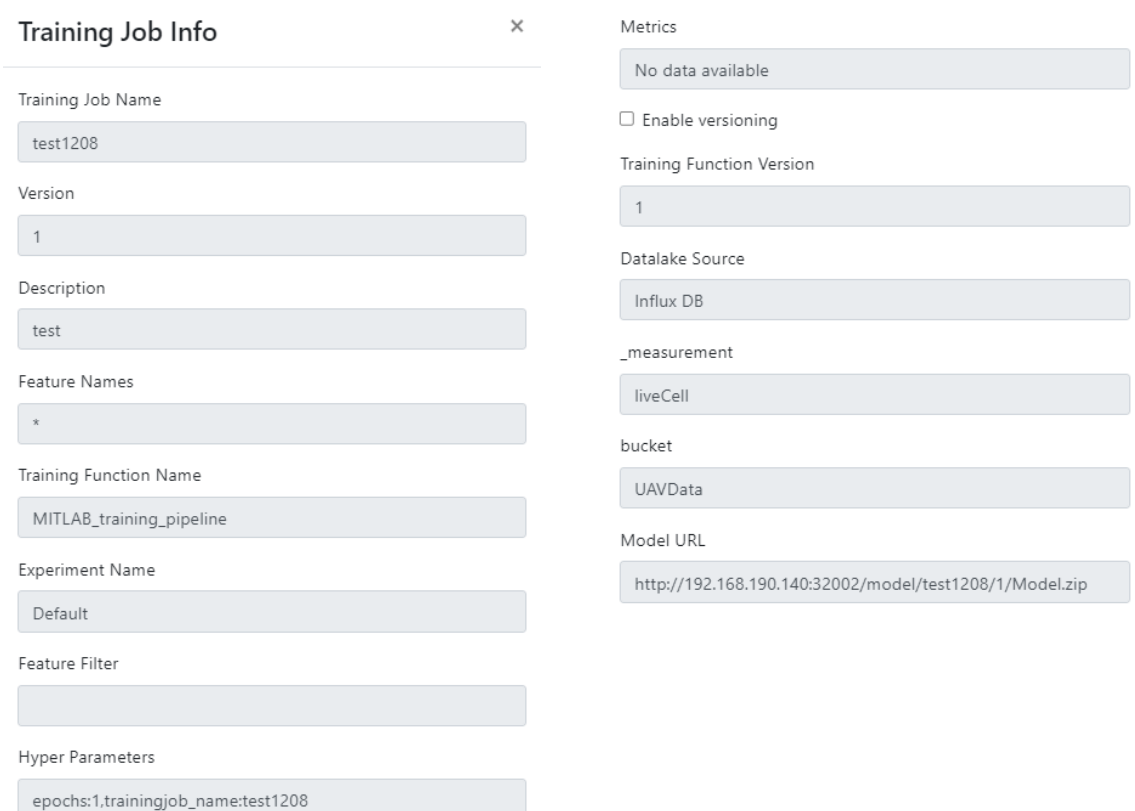

#### **3-2 Data extraction**

- **(Problem) The module cannot successfully downloaded in the data exaction pod.**
	- Data extraction pod error message (**CoreDNS Problem**)

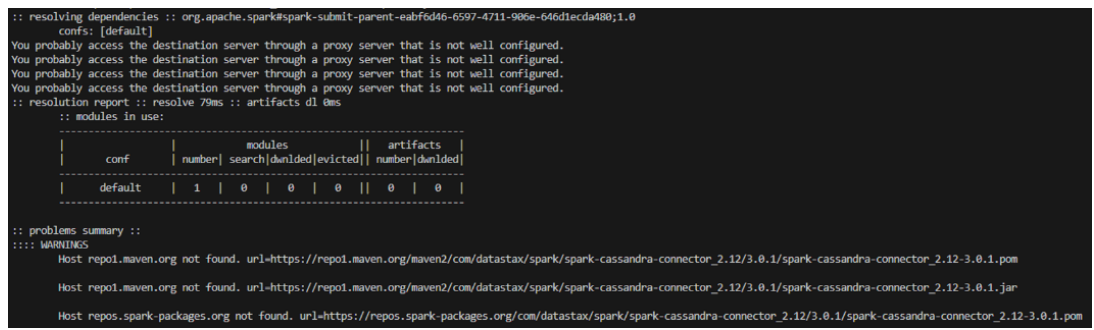

- To reslove **CoreDNS Problem** in kubernetes:
	- Step 1. Enter the data extraction podand **add nameserver 8.8.8.8**(Google's DNS server) to /etc/resolv.conf in the pod ,restart the data extraction pod and restart the training job again to download the essential module.

```
kubectl exec -it --namespace=traininghost data-extra
cat << EOF > /etc/resolv.conf
nameserver 8.8.8.8
nameserver 10.96.0.10
search traininghost.svc.cluster.local svc.cluster.lo
options ndots:5
EOF
```
check the modules already downloaded or not.

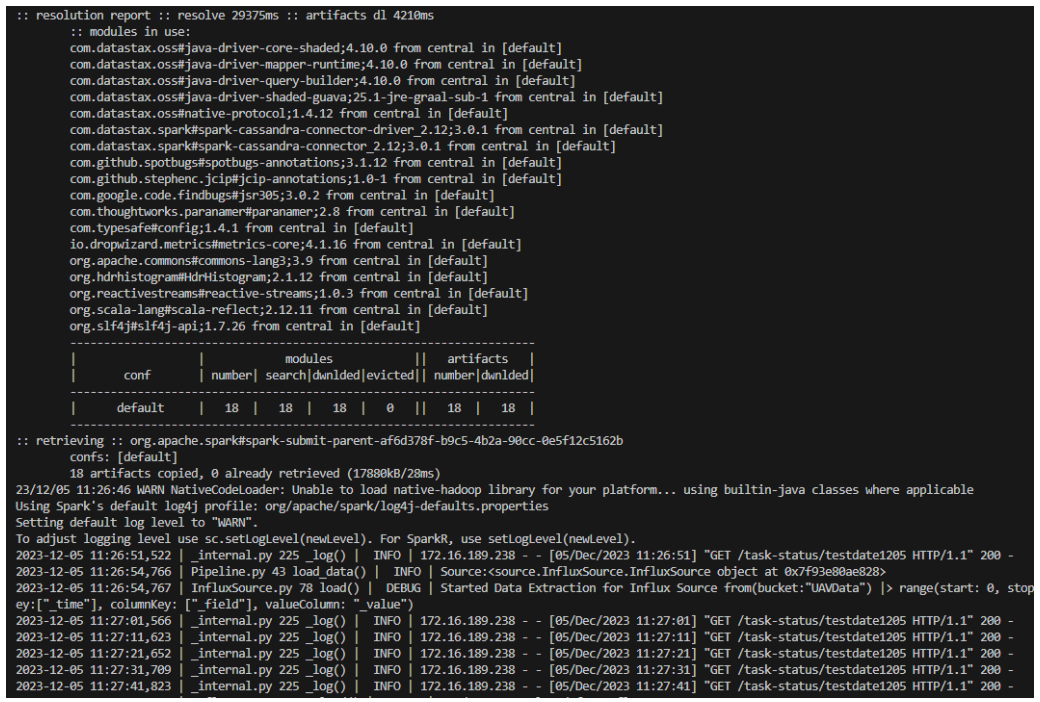

Step 2. After the pod successfully downloads the module, enter the data extraction pod and **restore /etc/resolv.conf**.

```
cat << EOF > /etc/resolv.conf
nameserver 10.96.0.10
search traininghost.svc.cluster.local svc.cluster.lo
options ndots:5
EOF
```
Re-execute the training job, wait for minutes then the model is complete.

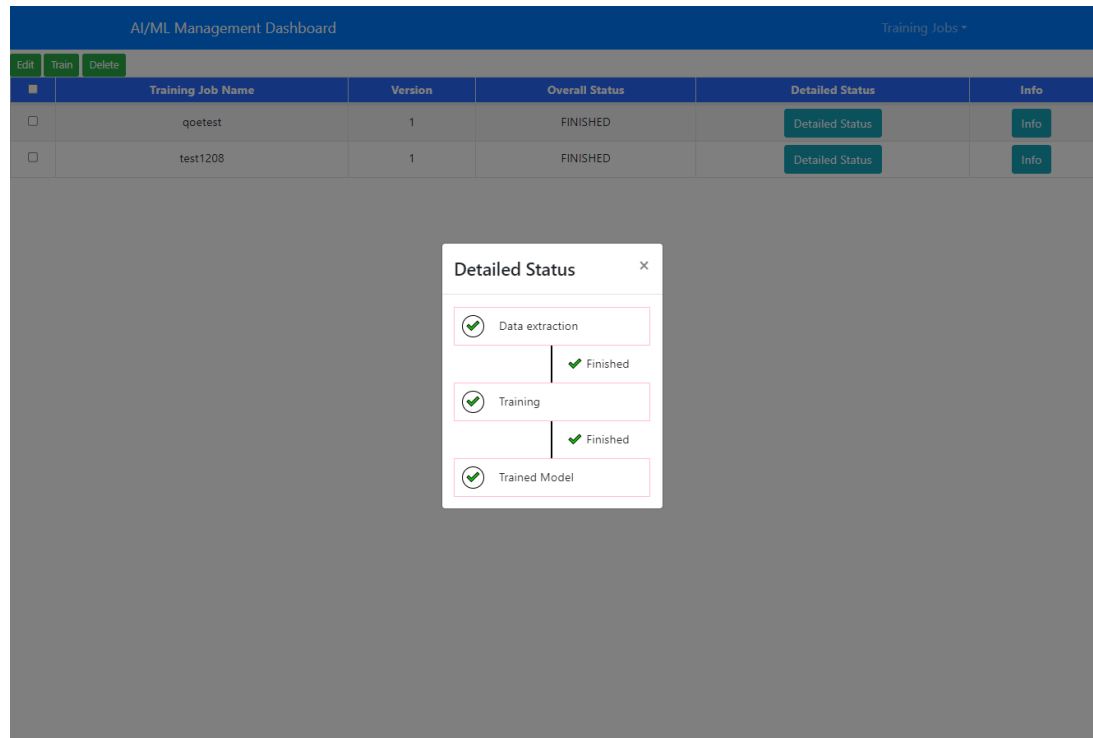

## <span id="page-15-0"></span>**Step 4. Test predictions using model deployed on Kserve**

## **4-1 Deploy trained UAV prediction model on Kserve**

• Create  $\frac{u \cdot v}{u}$  file with below contents

```
apiVersion: "serving.kserve.io/v1beta1"
kind: "InferenceService"
metadata:
   name: uav-model
spec:
   predictor:
     tensorflow:
       storageUri: "http://192.168.190.140:32002/model/test
       runtimeVersion: "2.5.1"
       resources:
         requests:
           cpu: 1
           memory: 0.5Gi
```

```
 limits:
   cpu: 2
   memory: 0.5Gi
```
deploy uav-model

kubectl apply -f uav.yaml -n kserve-test

Check running state of pod

kubectl get pods -n kserve-test

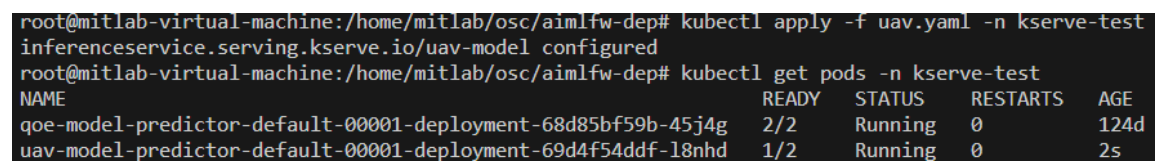

### **4-2 (problem) Failed calling webhook "inferenceservice.kservewebhook-server.defaulter"**

deleting 2 webhook config

kubectl delete mutatingwebhookconfigurations.admissionregi kubectl delete validatingwebhookconfigurations.admissionre

• inferenceservice.serving.kserve.io/uav-model configured

```
kubectl apply -f uav.yaml -n kserve-test
```
#### **4-3 Test predictions using model deployed on Kserve**

Use below command to obtain Ingress port for Kserve.

kubectl get svc istio-ingressgateway -n istio-system

PORT(S)<br>15021:32140/TCP,80:<mark>32576</mark> TCP,443:32435/TCP,15012:32114/TCP,15443:31866/TCP

• Create  $\frac{u}{u}$  sh file with following contents

nano uav.sh

Copy the below content and update the **"IP of host"** where Kserve is deployed and ingress **"port"** of Kserve obtained using above method.

```
model name=uav-model
curl -v -H "Host: $model_name.kserve-test.example.com" htt
```
For example:

```
model_name=uav-model
curl -v -H "Host: $model_name.kserve-test.example.com" htt
```
After complete update, create sample data for predictions in file **input\_uav.json**.

nano input\_uav.json

Add the following content in  $\frac{1}{2}$  input\_uav.json file.

```
{"signature_name": "serving_default", "instances": [[[0.74
        [0.9348491377517286, 0.5797269721343681, 0.15480809
        [0.32685562293198867, 0.40325520693639316, 0.379231
```
Use command below to trigger predictions.

source uav.sh